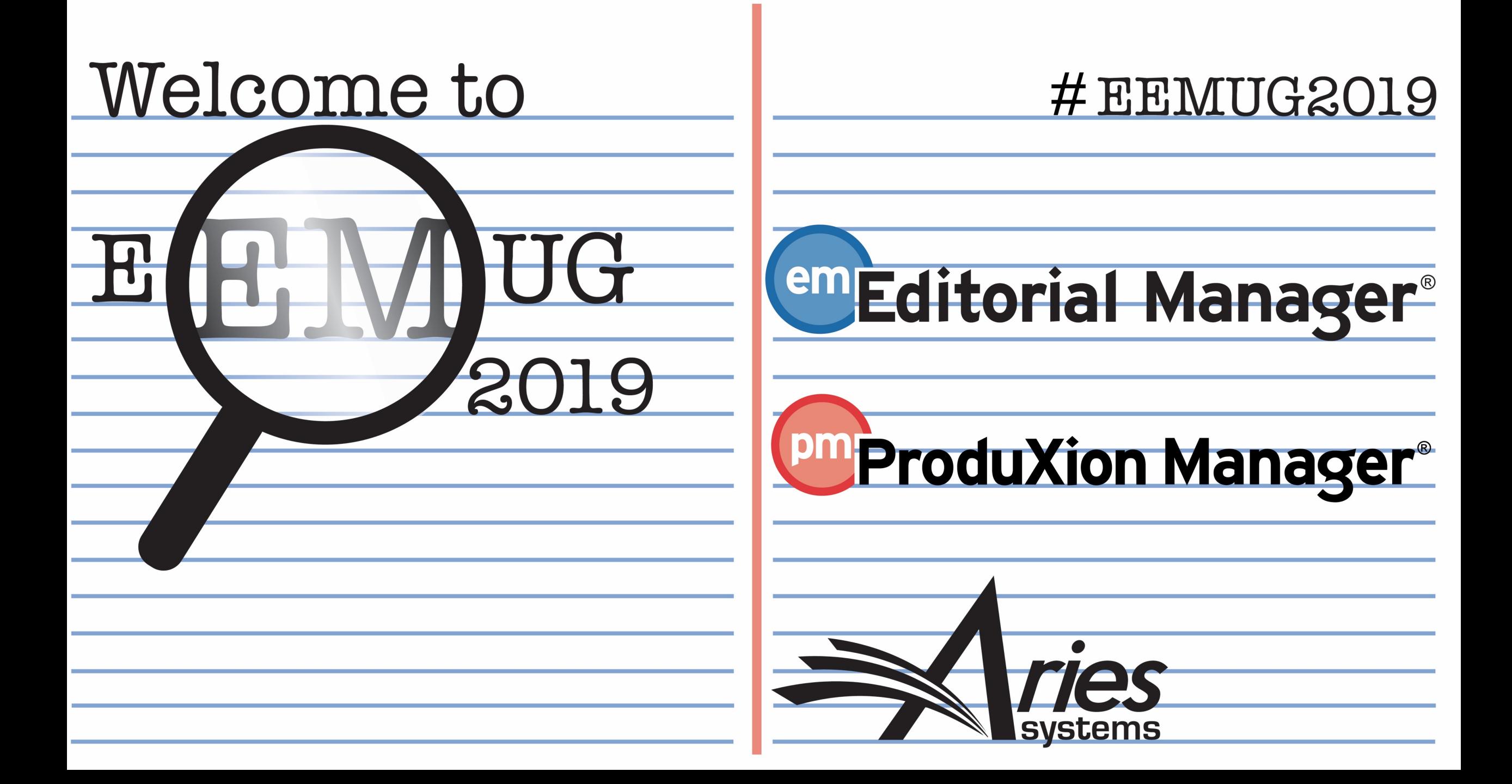

# External Reviewer Finder API

Stacey Lavelle Senior Business Analyst slavelle@ariessys.com

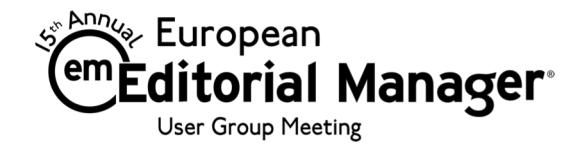

# The Reviewer Dilemma

- Challenge of finding qualified Reviewers
- Reviewers are overburdened
- GDPR compliance

• **SOLUTION: EM developed a generic API to communicate with external Reviewer databases to identify and pull back into EM potential Reviewers from external sources**

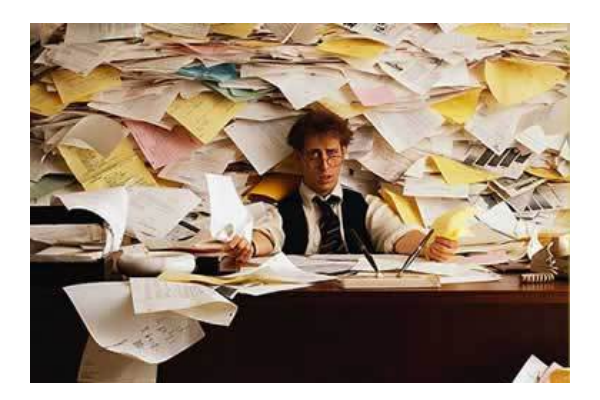

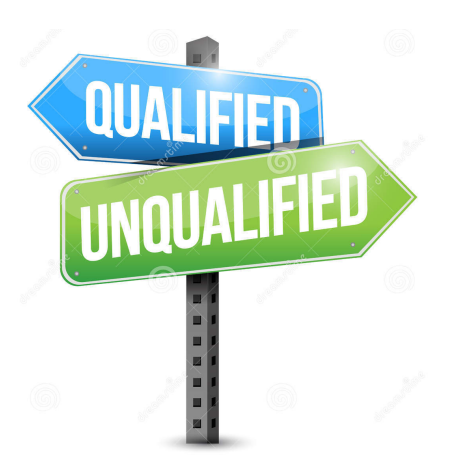

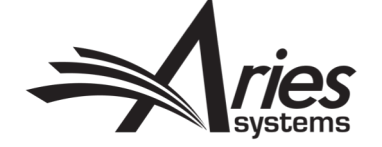

# Initiate Request on Reviewer Selection Summary Page

• New 'Request External Reviewer' button

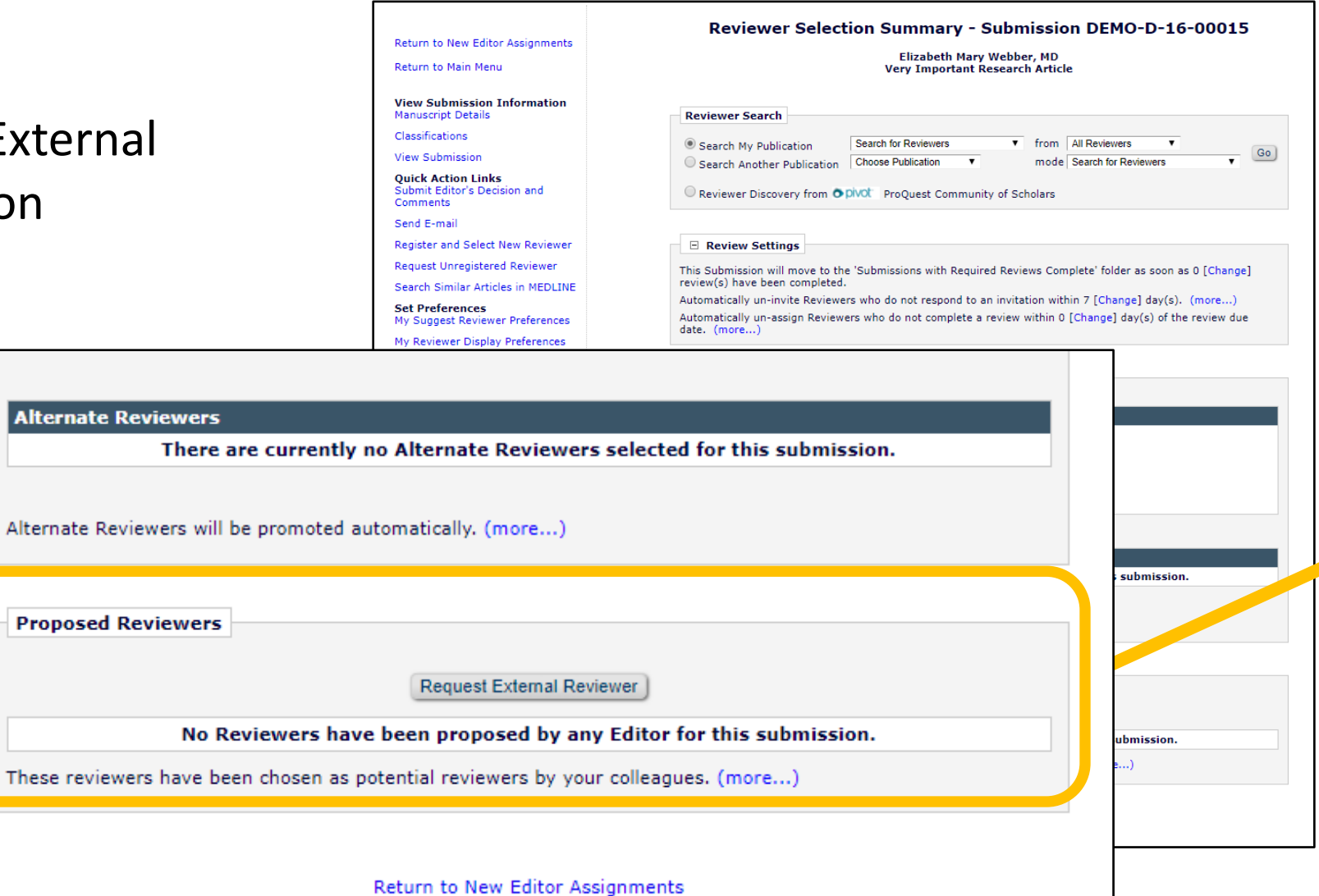

Return to Main Menu

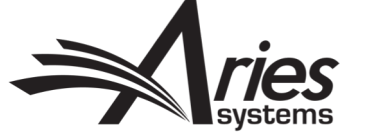

# External Reviewer Request Form

- Specify the desired number of candidates by EM Reviewer Role
- Enter notes to help guide the search
- Notes may be optional or required
- Request is asynchronous (i.e. not real time), allowing external provider time to locate Reviewer candidates

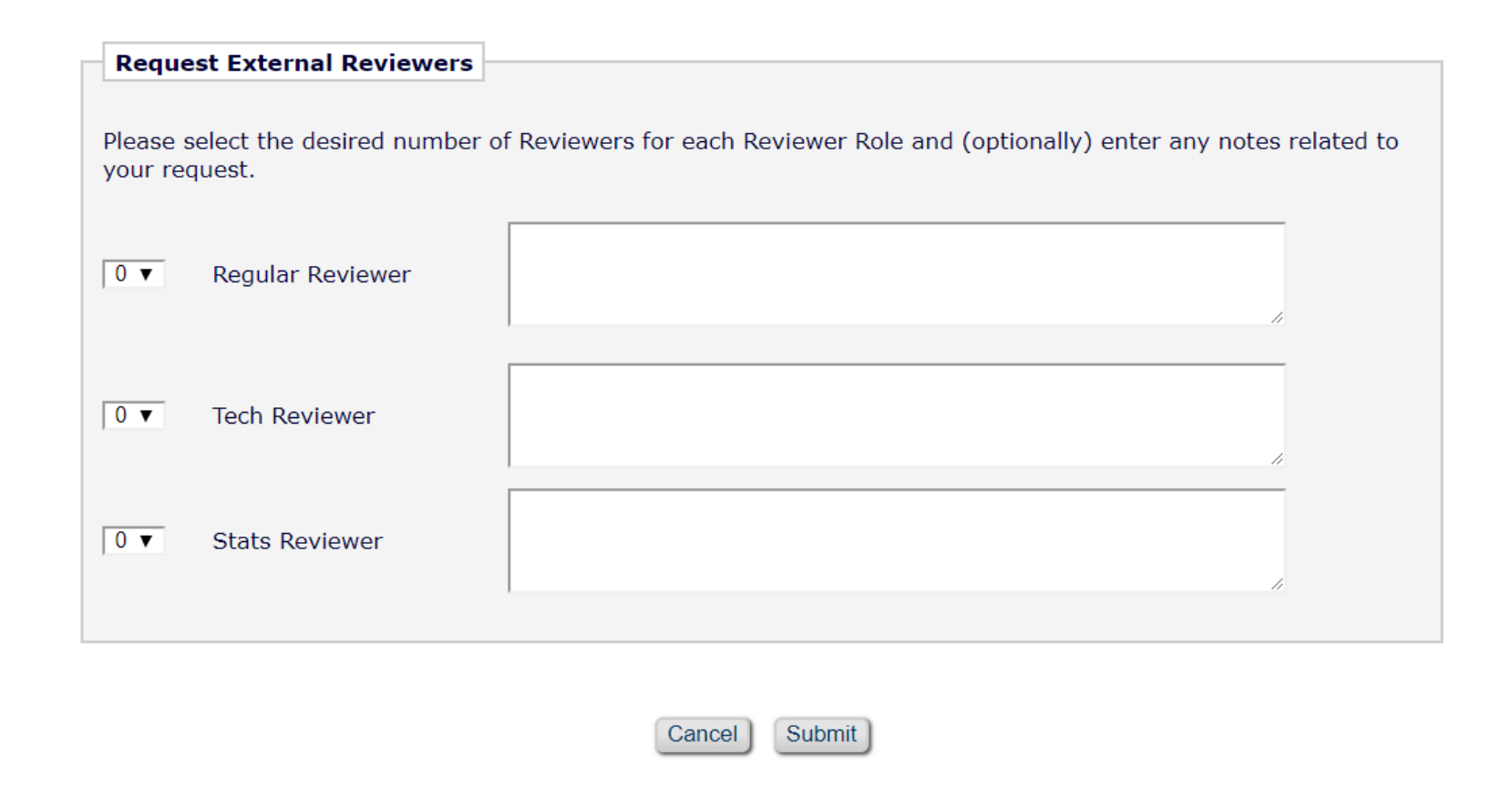

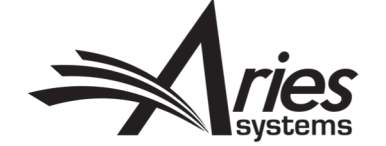

#### **External Reviewer Request Form - Submission DEMO-D-16-00015**

# Visibility to Status of Request in Key Folders

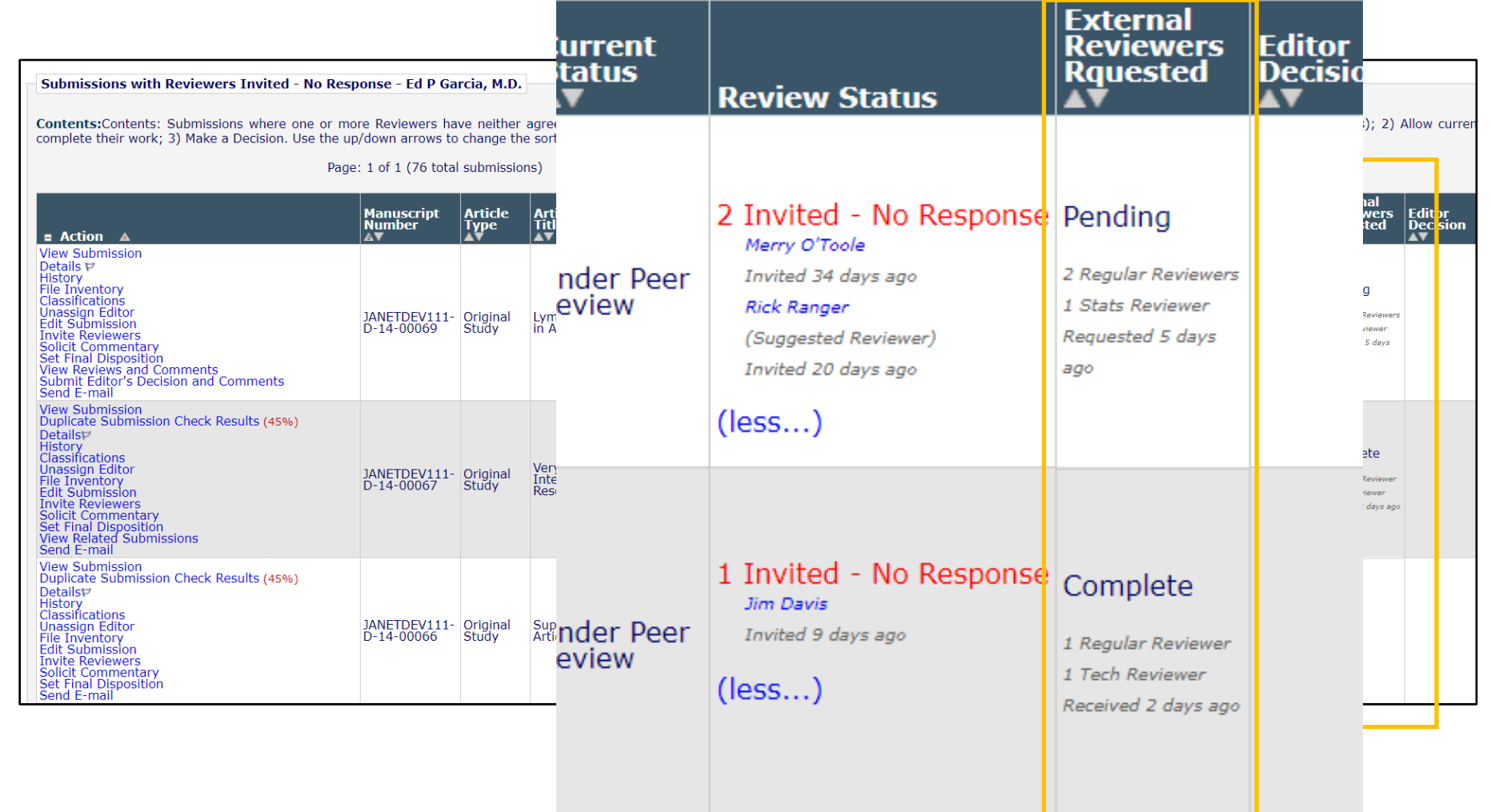

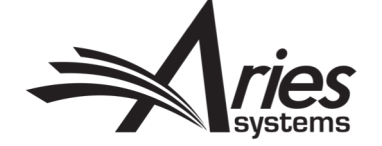

# API

- The API is asynchronous and consists of two parts:
	- 1) An API push (EM calls External Reviewer Service Provider API) pull (External Reviewer Service Provider retrieves the Request Package)
		- API push consists of an API message in JSON format, containing some basic information about the submission and the number of requested reviewers for each type of Reviewer Role, plus a download URL to a zip file stored on an Aries server, and a callback URL.
		- The zip file contains the Author/Editor PDF for the most recent revision of the submission, and JATS XML compliant with the JATS 1.2 DTD.
	- 2) At a later date/time, an API callback from the ERD with information about the Proposed Reviewers
		- After the API callback is received from the ERD, the returned JATS XML document is processed and the information about the Proposed Reviewers imported into EM.

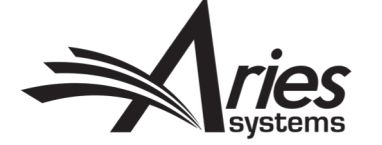

# Candidates received via API are automatically Proposed in EM

- Person is proxyregistered if not already registered
- Looks just like an internally proposed Reviewer
- Editor may invite, assign, select as alternate per existing permissions

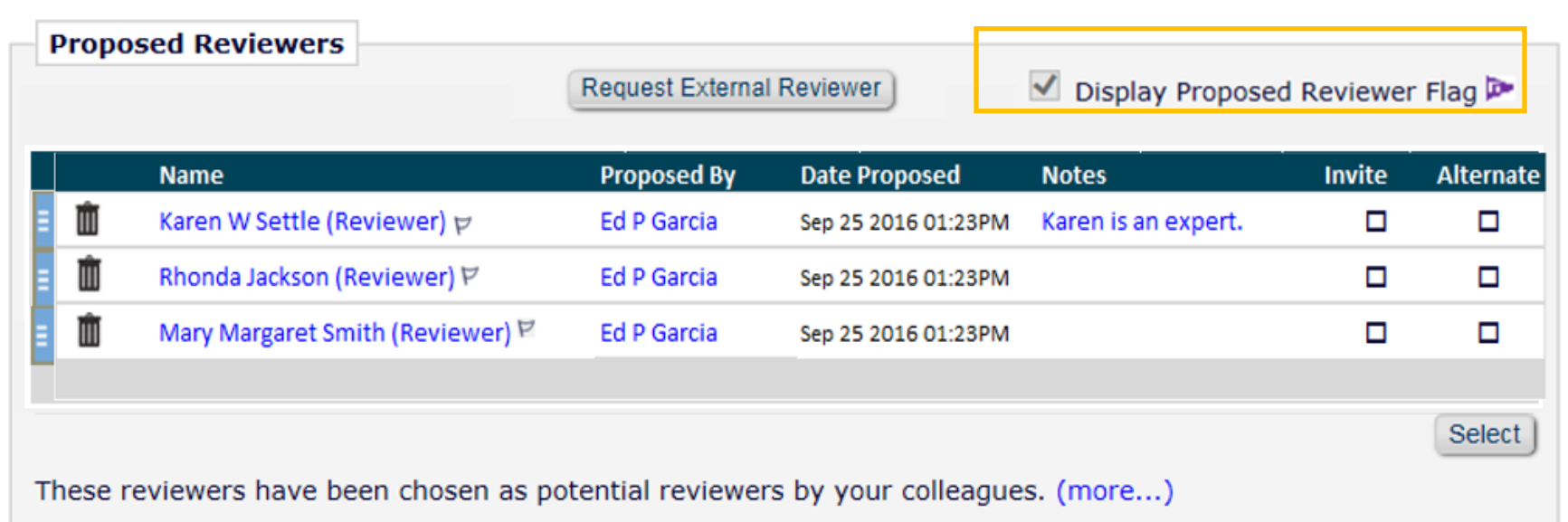

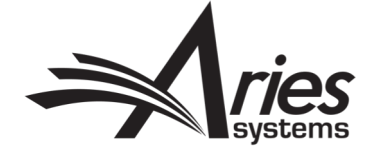

## Note About Proxy Registration

- Before the external Reviewer is processed, the system checks to see if they are already a registered EM user.
	- Looks for match on authenticated ORCID iD or email address match in EM
- If they are already registered, they are automatically designated as a Proposed Reviewer and the Editor is notified.
- If they are *not* already registered, the system automatically proxy-registers them before designating as a Proposed Reviewer. This includes mandatory email notification that they were proxy-registered in EM.

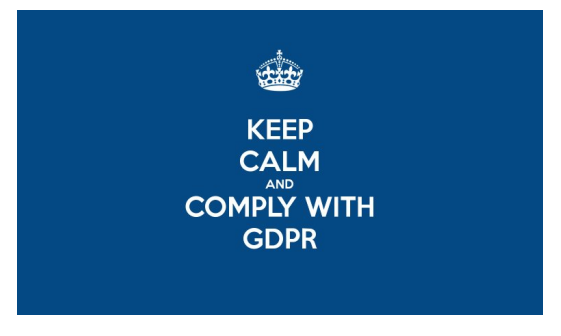

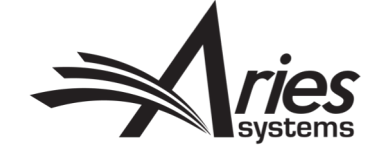

# Proposed Reviewer Flag provides additional visibility in folders

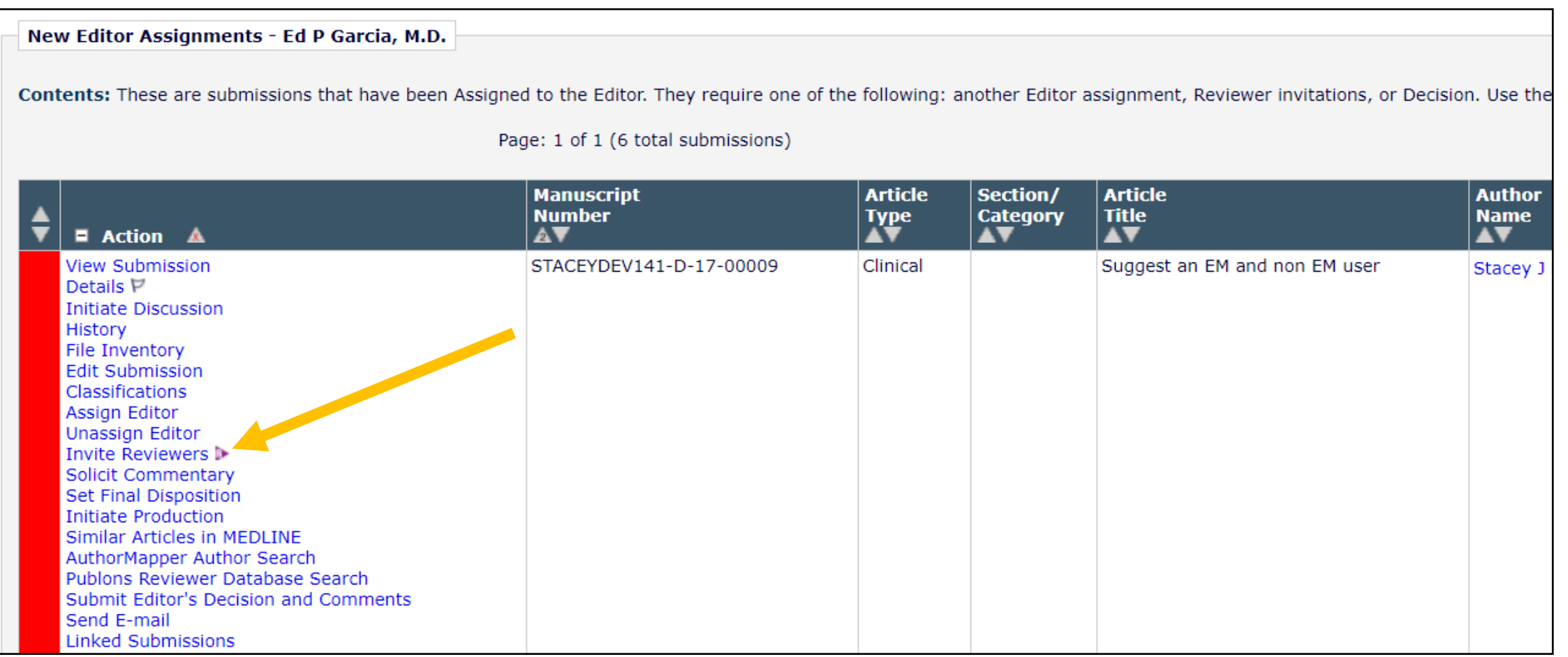

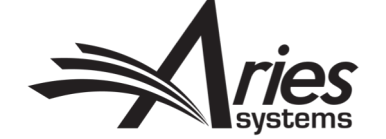

# Visibility to Request History by Submission

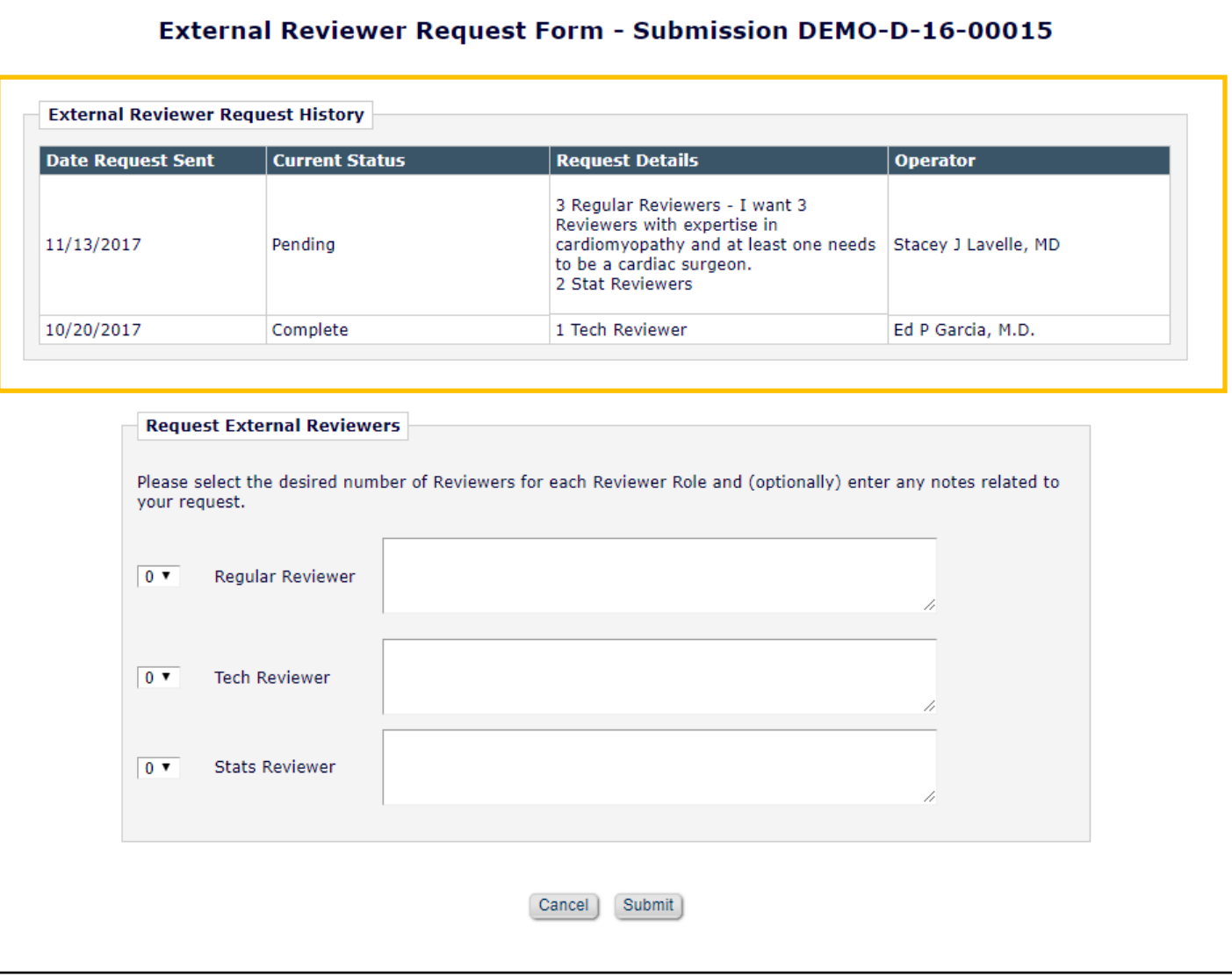

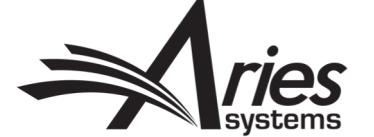

# How to Configure

- Step  $1 -$  Aries licenses the API to the service provider
- Step 2 Publisher/journal engages with the service provider
- Step 3 Aries and service provider exchange API endpoints
- Step 4 Aries Account Coordinator generates API credentials to ensure secure communications and activates the feature on the desired EM sites
- Step 5 Journal Administrator configures the feature in EM (grants Editor Role permissions, specifies which roles and how many Reviewers may be requested at a time, etc.)

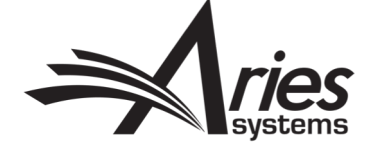

## Configure in PolicyManager – Set Reviewer Preferences

**Set Reviewer Preferences** 

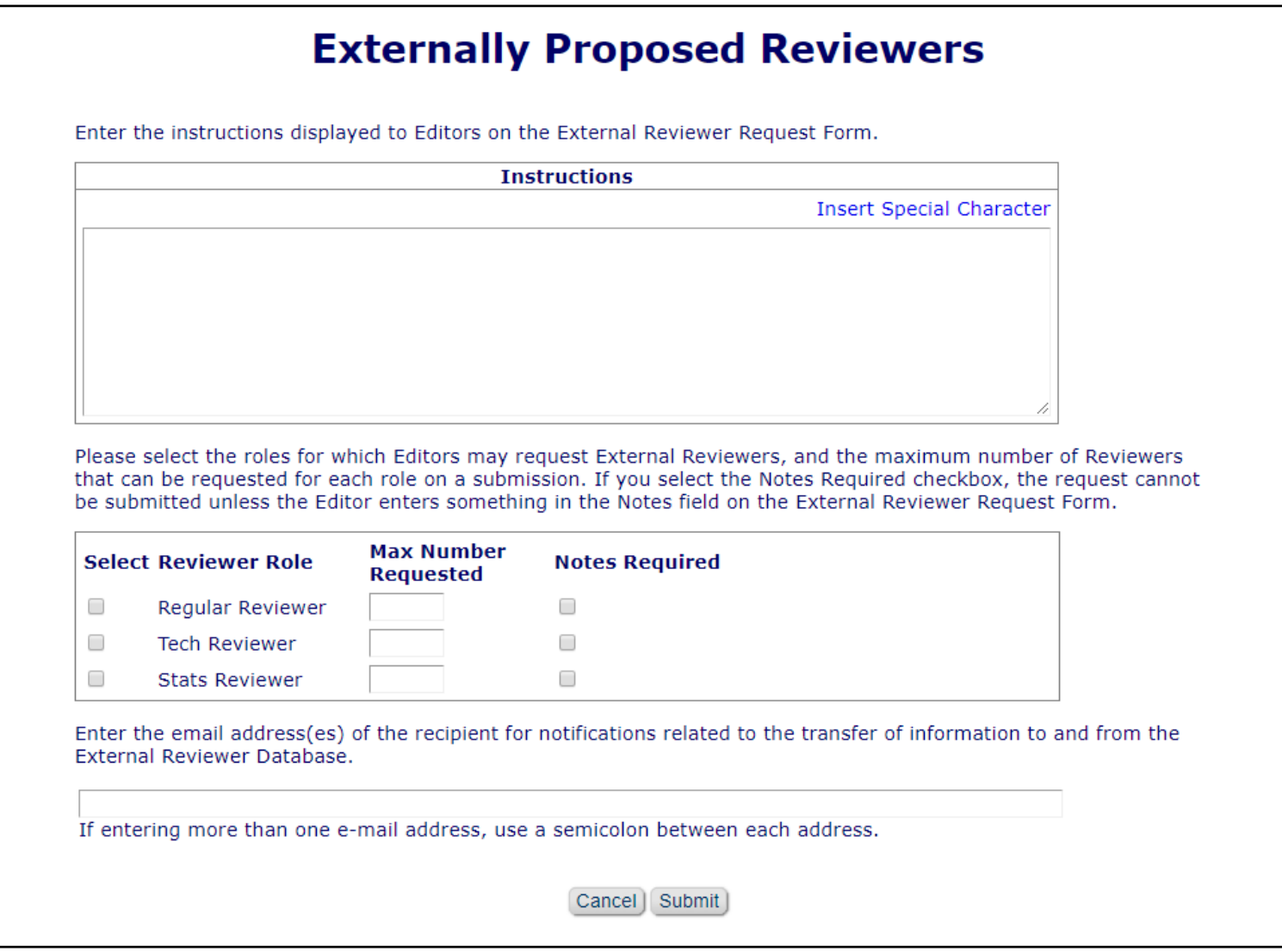

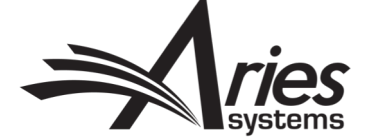

### **Grant Editor Role Permission**

#### **Reviewer Invitations**

- $\overline{\mathbf{y}}$  Invite Reviewers
- $\blacksquare$  Un-Invite Reviewers
- Assign Reviewers
- Search Reviewers in Other Journals
- Override Reviewer Due Date
- Propose Reviewers
- Remove Proposed Reviewers
- Request External Reviewers
- Select Alternate Reviewers
- Promote Alternate Reviewers
- $\blacktriangledown$ Link/Un-link Alternate Reviewers
- Remove Alternate Reviewers
- Request Unregistered Reviewers
- $\sqrt{ }$  Re-open Review
- Edit Reviewer Comments and Ratings after Review is Submitted
	- Edit and Complete Reviews Terminated after Accepting Invitation

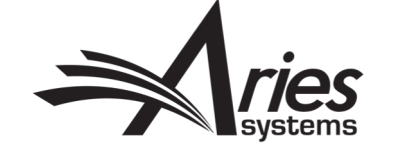

# Select Editor Notification Letter when Reviewers are Received

#### **Reviewer Assigned**

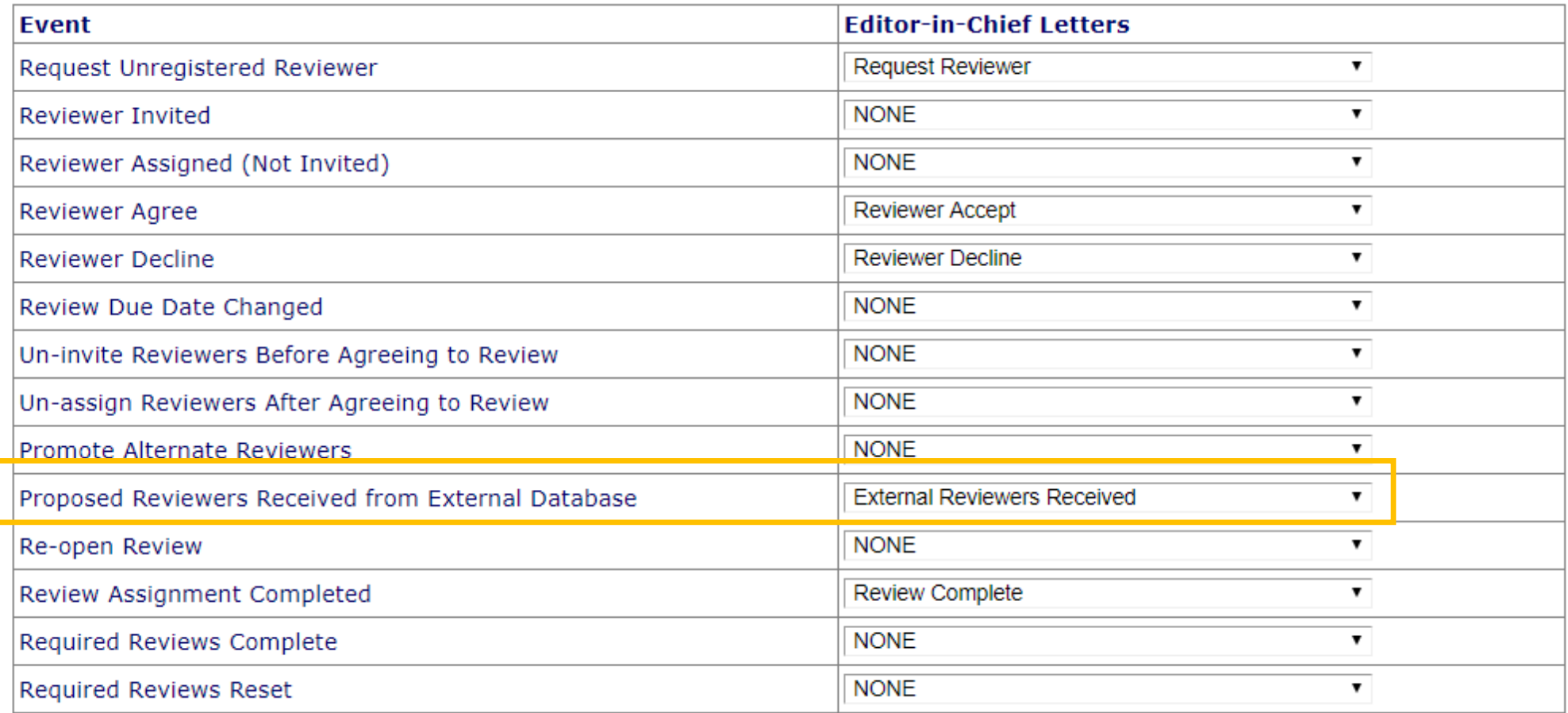

### New Deep Linking Merge Field

- A new deep linking merge field %REVIEWER\_SELECTION\_SUMMARY\_DEEP\_LINK% may be included in the Editor notification letter.
- Clicking this link logs the user fully into EM with their Editor Role and delivers them directly to the *Reviewer Selection Summary* page for the submission, where the Editor can invite or assign the Proposed Reviewer.

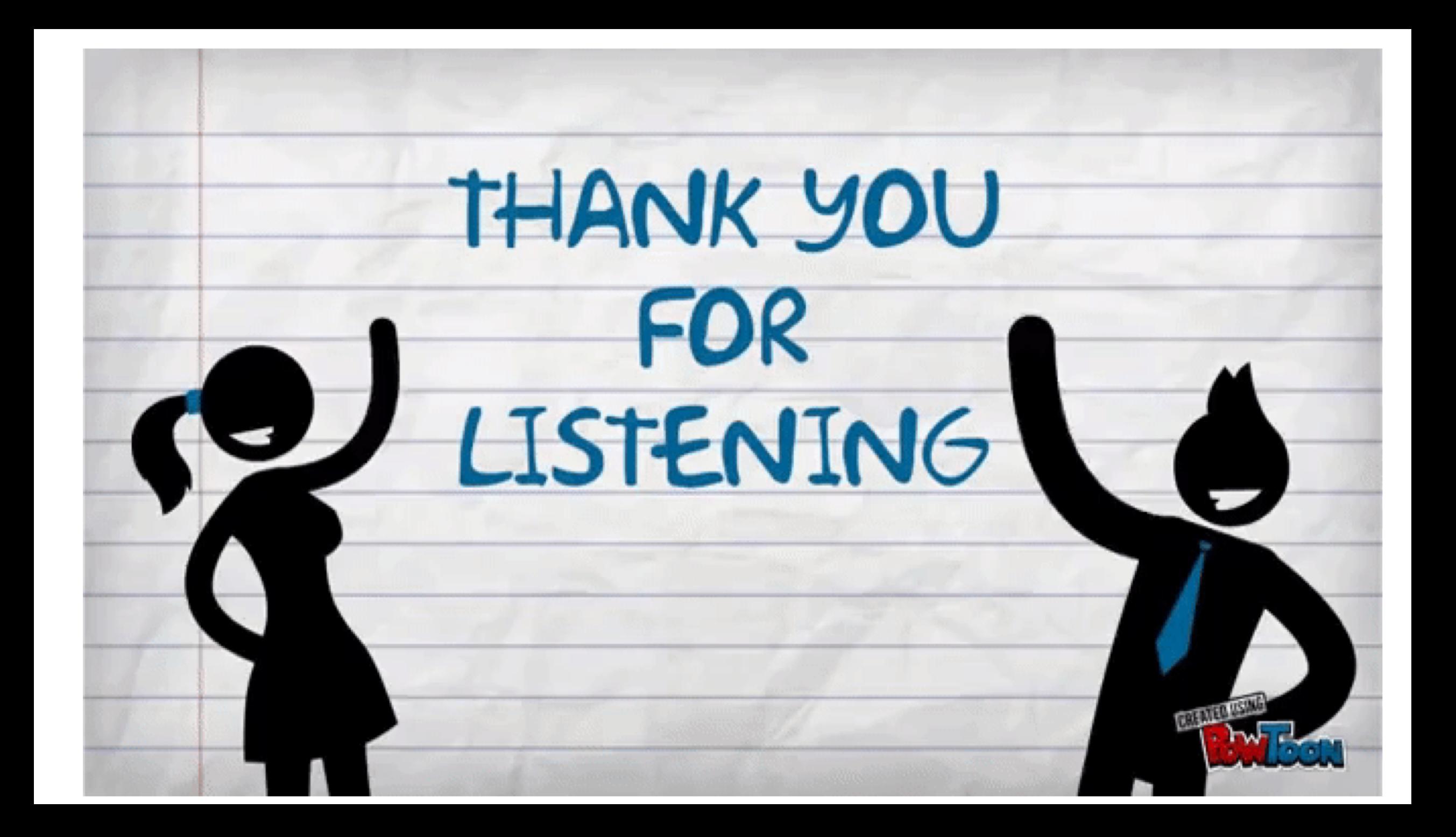